## 家庭での活用手順(ガッテン‼プリントのダウンロード方法)

①滋賀県総合教育センターのダウンロード URL より「子どもの『学びの場』」ページを開く。

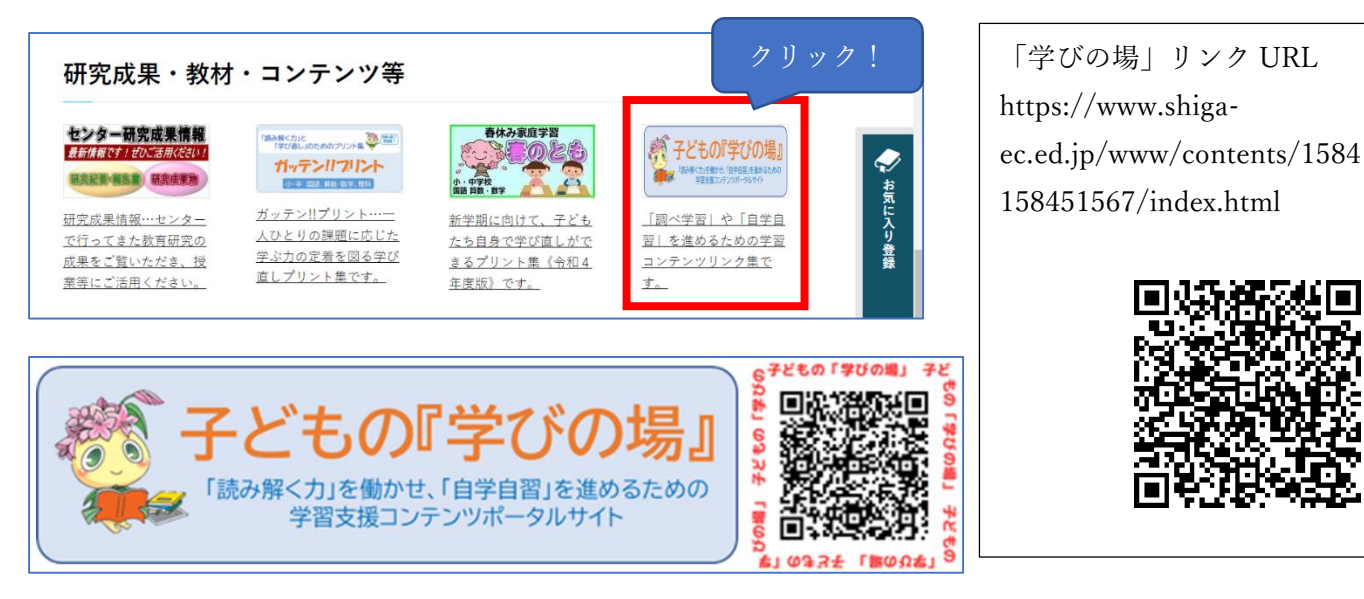

②「学習の場」をクリック

(ほかにも、運動の場・生活の場のページがあります)

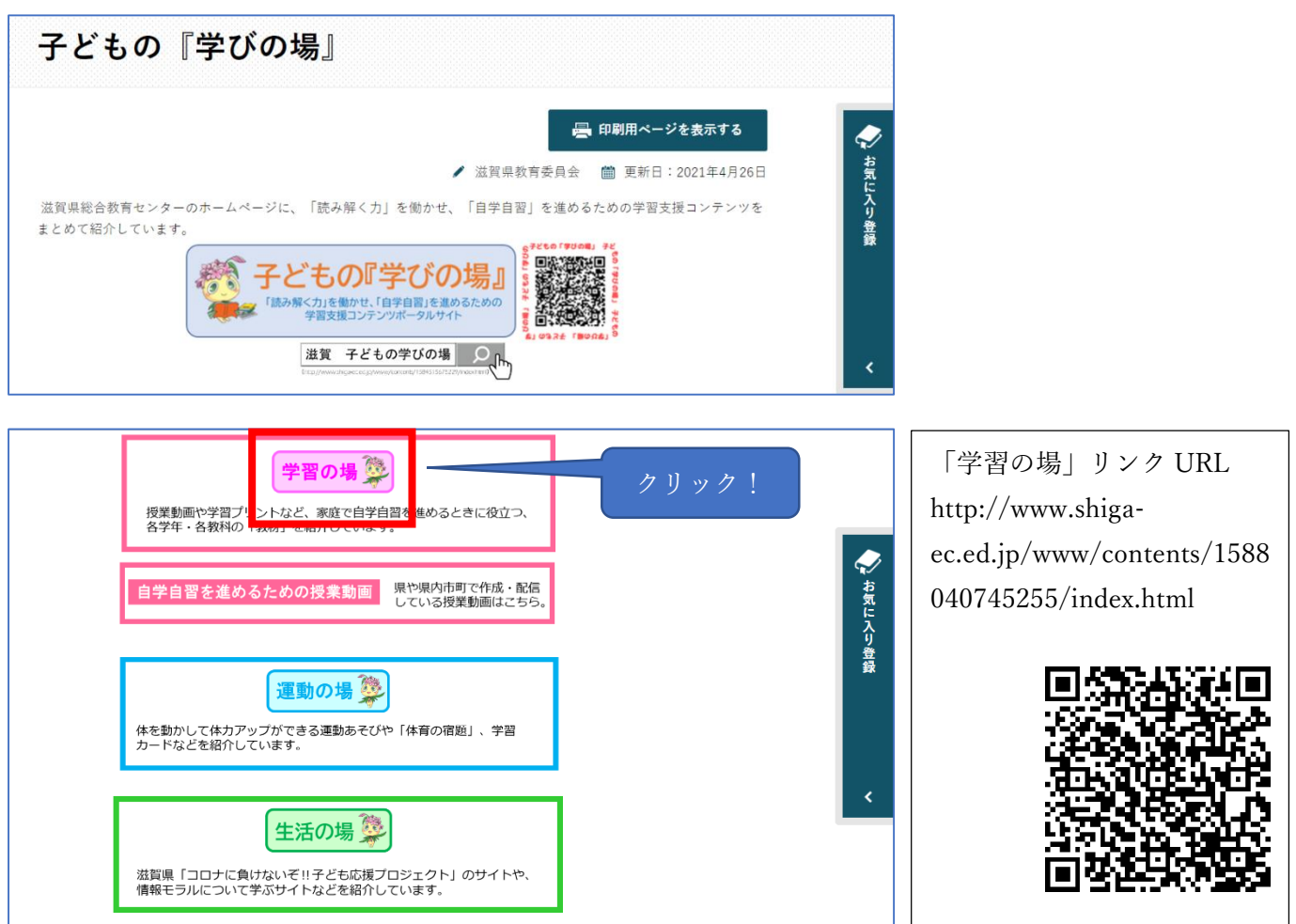

- ③・滋賀県家庭学習プリント(ガッテン‼プリント)か
	- ・ガッテン‼プリント「読み解く力」編 の URL をクリック

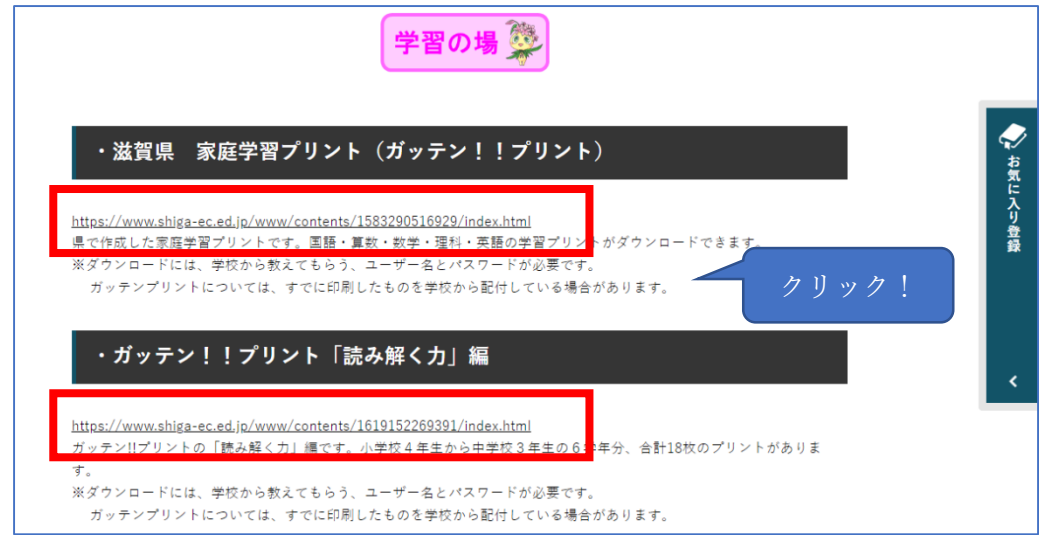

④使いたいプリントをクリック

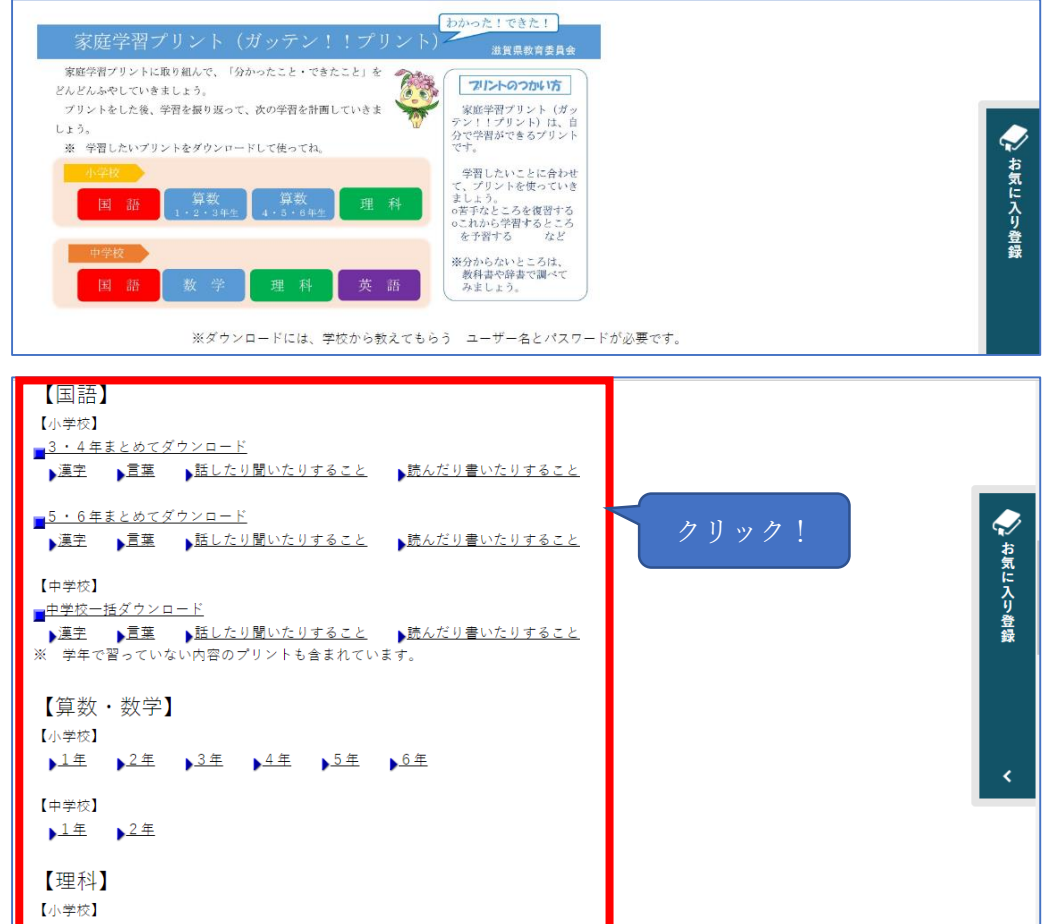

⑤ユーザー名、パスワードを入力 →自動でダウンロードが始まります。

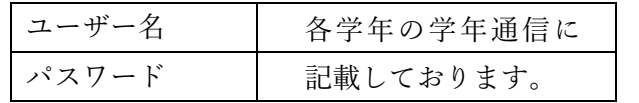

※パスワードは5月ごろに変わる可能性があります。

※HP リンクを貼る場合は、①こどもの『学びの場』か、②学習の場 の URL を貼ってください。

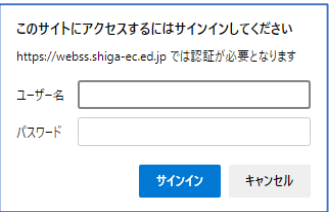